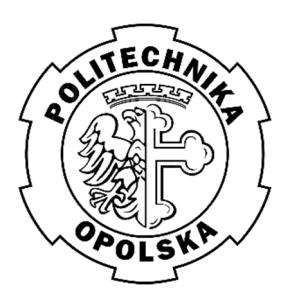

POLITECHNIKA OPOLSKA WYDZIAŁ MECHANICZNY Katedra Technologii Maszyn i Automatyzacji Produkcji

Laboratorium Podstaw Inżynierii Jakości

<sup>Ć</sup>wiczenie nr **5**

## Temat:

# **Badanie właściwości procesu wytwórczego przez wykonanie histogramu cechy mierzalnej partii wyrobów i analizy jego cech charakterystycznych**

## **Zakres ćwiczenia:**

- 1. Wykonać pomiary wartości wskazanej cechy wyrobu w serii produkcyjnej w ilości 50 sztuk, (zakres ćwiczenia nr 1) i zanotować wyniki.
- 2. Wyniki pomiarów uszeregować od najmniejszej do największej wartości.
- 3. Ustalić wartości cechy maksymalnej i minimalnej.
- 4. Ustalić rozstęp przedziałów klasowych.
- 5. Ustalić liczbę klas.
- 6. Ustalić długość klasy.
- 7. Określić wartości dla poszczególnych przedziałów.
- 8. Określić liczbę obserwacji (częstości występowania) w danym przedziale.
- 9. Narysować histogram z wykorzystaniem załączonych wzorów, tabel i układu współrzędnych prostokątnych.
- 10. Opisać kształt krzywej rozkładu.
- 11. Obliczyć wartość średniej arytmetycznej  $\bar{x}$ .
- 12. Obliczyć modę, medianę, kwartyl pierwszy i trzeci. Zinterpretować uzyskane wyniki.
- 13. Obliczyć średnie odchylenie kwadratowe *S.*
- 14. Obliczyć  $y_{max}$ ,  $y_s$ ,  $y_0$  i wykreślić teoretyczną krzywą rozrzutu.
- 15. Zinterpretować otrzymany histogram.
- 16. Jeśli rozrzut jest normalny lub zbliżony do normalnego wykonać obliczenia według pkt. 17 procedury.
- 17. Oszacować wskaźniki zdolności procesu: potencjalny  $C_p$  i rzeczywisty  $C_{pk}$ . Zinterpretować uzyskane wyniki.
- 18. Wskazać dwa najistotniejsze problemy, które powinny być rozwiązane by usprawnić proces do stanu akceptowalnego.
- 19. Opracować protokół i wnioski.

#### **HISTOGRAM**

Histogram jest rodzajem diagramu słupkowego, stosowanym w statystyce do graficznego przedstawiania częstości występowania wartości zmiennej losowej w określonym przedziale (rys. 1)[1]. Histogram służy do prezentacji danych w postaci rysunkowej zamiast w postaci tabelarycznej, tak aby osoba analizująca dane mogła wysunąć oczywiste wnioski, które nie zawsze łatwo dostrzec, patrząc bardziej lub mniej wnikliwie na kolumny liczb [2].

Histogram można sporządzać, gromadząc dane bezpośrednio, tj. w połączeniu z wykonaniem i zastosowaniem arkusza kontrolnego, lub zupełnie niezależnie od wykorzystania arkusza, tj. analizując dane zgromadzone innymi sposobami [2].

Dane prezentowane w histogramach są zmiennymi opisanymi liczbowo, np. czas, długość, wysokość, itp.

W analizie danych o jakości, histogram służy do wizualizacji zmienności, np. wyników procesu, stanów określonej cechy wyrobu itp.

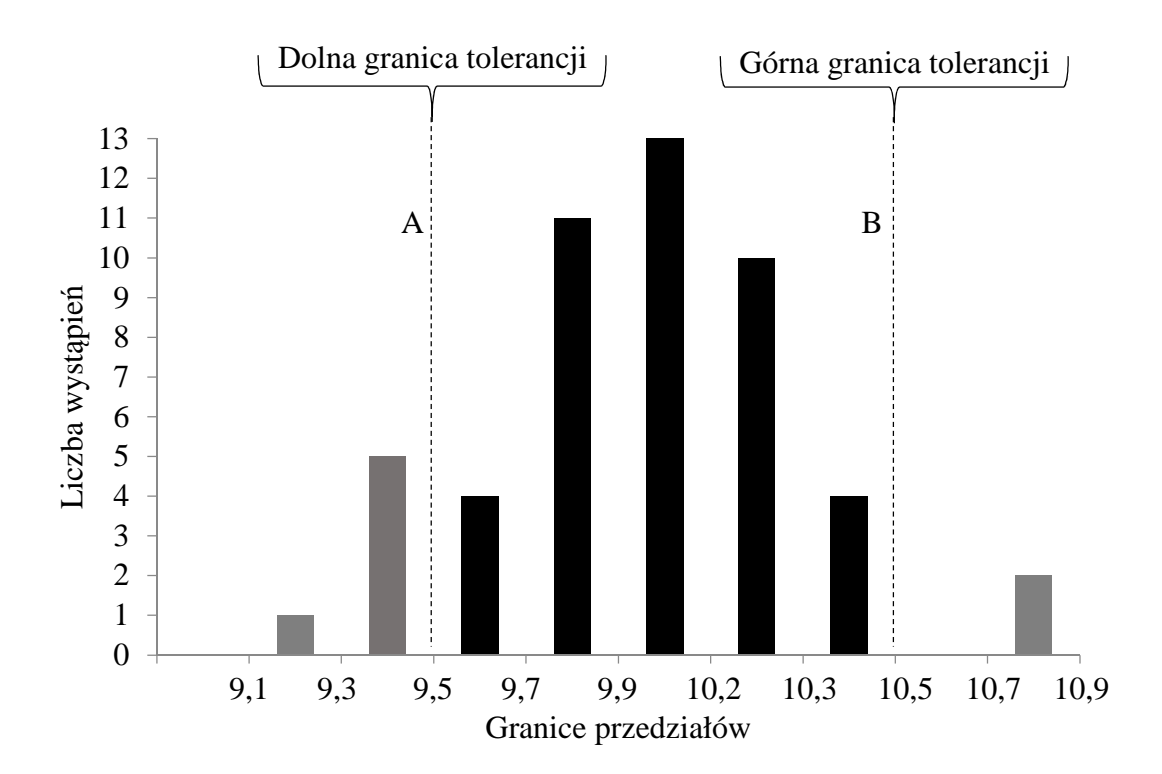

Rys. 1. Wykres słupkowy histogramu przedstawiającego rozkład częstości

Histogram służy do graficznego przedstawienia statystycznego szeregu rozdzielczego, który ukazuje strukturę badanej zbiorowości z punktu widzenia jednej badanej cechy (mierzalnej lub niemierzalnej) [3]. Histogramy nazywane też są rozkładami empirycznymi jednej zmiennej, przy czym dla cechy skokowej stosuje się nazwę rozkład punktowy, natomiast dla cechy ciągłej - rozkład przedziałowy.

Fazy tworzenia histogramu (szeregu rozdzielczego):

**1. Zmierzenie analizowanego parametru w ilości 50 sztuk wyrobu (lub więcej) badanej populacji** 

#### **2. Ustalenie liczby klas**

Liczba przedziałów uzależniona jest od obszaru zmienności badanej cechy, od liczebności zbiorowości oraz od celu badania (im większy obszar zmienności i liczniejsza zbiorowość, tym więcej powinno być przedziałów). Praktycznie przyjmuje się liczbę przedziałów k=5÷15, przy czym im więcej danych, tym liczba przedziałów powinna być większa. Ponadto należy kierować się zasadą unikania występowania przedziałów pustych.

Orientacyjną liczbę klas *k* w zależności od zbiorowości *n* można ustalić na podstawie wzorów:

$$
k \approx \sqrt{n}
$$
  

$$
k \le 5 * \log(n)
$$
  

$$
k \approx 1 + 3,3 \log(n)
$$

gdzie:

n- liczebność zbiorowości; k – liczba klas.

Liczbę przedziałów (klas) można ustalić, odczytując wartość z tabeli 1.

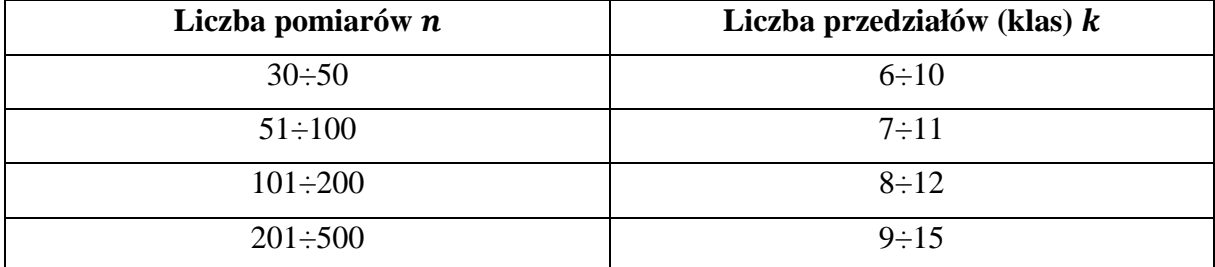

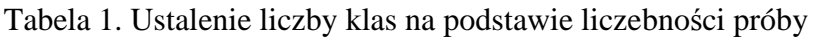

Liczbę klas *k* należy zaokrąglić w dół do najbliższej liczby całkowitej, polecenie w Excelu: *=ZAOKR.DÓŁ(…, 0)* 

#### **3. Ustalenie wartości cechy maksymalnej i minimalnej**

Są to wartości cech odpowiednio największe ( $x_{max}$ ) oraz najmniejsze ( $x_{min}$ ), które mogą stanowić początek pierwszego przedziału ( $x_{min}$ ) oraz koniec ostatniego ( $x_{max}$ ). Polecenie w Excelu:

## *=MAX(tablica\_dane) =MIN(tablica\_dane)*

## **4. Ustalenie rozstępu przedziałów klasowych (określenie zmienności analizowanej wielkości)**

Rozpiętość przedziałów można ustalić na podstawie różnicy między najwyższą i najniższą wartością cechy (tzw. rozstęp).

Rozstęp *R* wyniku pomiarów można obliczyć następująco:

 $R = x_{max} - x_{min}$ 

gdzie:

 $x_{max}$  – największa wartość cechy statystycznej;  $x_{min}$  – najmniejsza wartość cechy statystycznej.

## **5. Ustalenie długości klasy (szerokości przedziałów)**

Szerokość przedziału *W* można obliczyć na podstawie następującego wzoru:

$$
W = \frac{R}{k}
$$

Szerokość przedziału *W* należy zaokrąglić w górę do takie samego miejsca po przecinku, co zebrane dane pomiarowe, polecenie w Excelu:

## *=ZAOKR.GÓRA(…, 0)*

#### **6. Określenie wartości dla poszczególnych przedziałów**

Dolną granicę dla pierwszego przedziału można określić jako minimalną wartość z danych pomiarowych. Jego górna granica to początek kolejnego przedziału. Kolejne przedziały wyznacza się kolejno dodając do siebie szerokości przedziałów *W*. Należy pamiętać, aby przedziały wzajemnie się wykluczały, czyli inaczej mówiąc obserwacje, które znajdują się "na granicy przedziałów" mogą należeć tylko do jednego z nich.

## **7. Określenie liczby obserwacji (częstości występowania) w danym przedziale**

Po określeniu zakresów należy policzyć ile wyników pomiarów (obserwacji) należy do poszczególnych przedziałów.

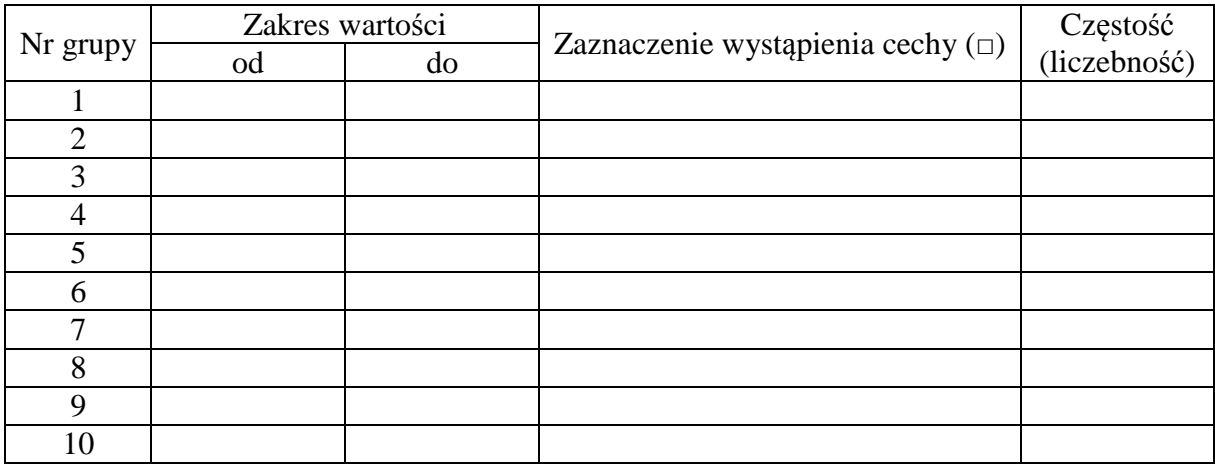

Tabela 2. Liczba zdarzeń w grupie

Wyznaczanie częstości dla szeregu rozdzielczego z przedziałami klasowymi za pomocą polecenia w Excelu:

## *=CZĘSTOŚĆ(tablica\_dane; tablica\_przedziały*

Funkcja Częstość musi być zatwierdzona naciśnięciem klawiszy: **Ctrl + Shift + Enter**

#### **8. Wykreślenie układu współrzędnych prostokątnych i sporządzenie histogramu**

Naniesienie na osi poziomej skali wartości mierzonego parametru oraz zaznaczenie na niej granic obliczonych przedziałów.

Naniesienie na osi pionowej skali częstości występowania elementów z mierzonym parametrem (skala bezwzględna lub względna - udział części w przedziale do łącznej liczby zmierzonych).

Sporządzenie histogramu, w którym wysokość pionowych słupków odpowiada częstości występowania dla określonych przedziałów wartości rozpatrywanej cechy.

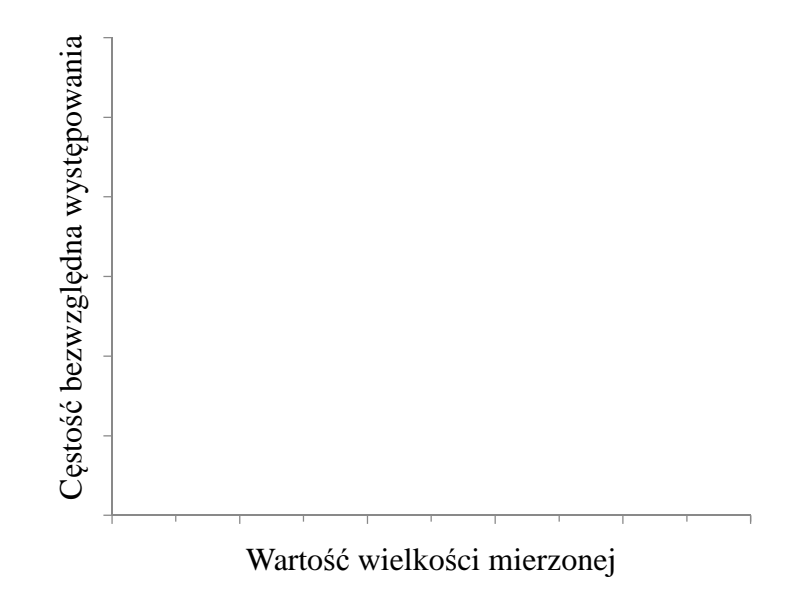

Rys. 1. Graficzna prezentacja rozrzutu – histogram

#### **9. Wyznaczenie krzywej łamanej rzeczywistego rozrzutu**

Zaznaczenie tylko punktów odpowiadających środkowi przedziałów i częstości w każdym przedziale umożliwia uzyskanie po ich połączeniu tzw. krzywej łamanej rzeczywistego rozrzutu.

## **10. Obliczenie** wartości średniej arytmetycznej  $\bar{x}$  oraz odchylenia średniego **kwadratowego w przypadku rozrzutu normalnego**

Odchyleniem standardowym z próby nazywamy średnią kwadratową odchyleń od średniej arytmetycznej, którą wyraża się wzorem:

$$
S = \sqrt{\frac{\sum_{i=1}^{n} (x_i - \overline{x})^2}{n-1}}
$$

gdzie:

 $n$  – wielkość populacji (liczebność próby);

 $x_i$  – poszczególne wyniki;

 $\bar{x}$  – średnia arytmetyczna.

## Wyznaczanie odchylenia standardowego za pomocą polecenia w Excelu:

## *=ODCH.STANDARD.PRÓBKI(tablica\_dane)*

## **11. Wykreślenie teoretycznej krzywej rozrzutu normalnego**

Na osi poziomej zaznacza się punkt  $\bar{x}$  a od niego w prawo odkłada się +3S i w lewo –3S (są to punkty styku krzywej z osia poziomą,  $y_0$ ) oraz punkty  $\pm S$ .

W punkcie  $\bar{x}$  zaznacza się wartość częstości  $y_{max} = \frac{0.4}{S}$  $\frac{1}{s}$ , w punktach ±S wartość  $y_s = \frac{0.24}{s}$  $rac{24}{s}$ .

Tabela 3. Punkty do wyznaczenie teoretycznej krzywej rozrzutu normalnego

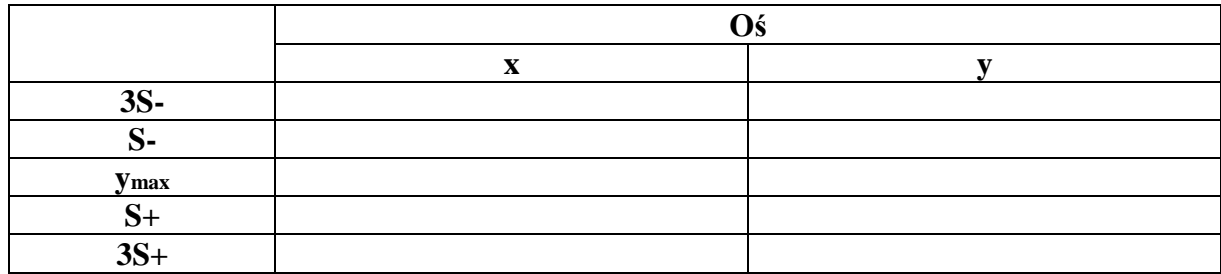

Połączenie 5 punktów ( $y_{max}$ ,  $y_s$ ,  $y_0$ ) pozwala wykreślić teoretyczną krzywą rozrzutu normalnego [4].

W celu poprawnego wykreślenia krzywej rozrzutu można posłużyć się równaniem tej krzywej w postaci:

$$
y = \frac{1}{S\sqrt{2\pi}}e^{\frac{x_i^2}{2S^2}}
$$

gdzie:

 $x_i$  – odchyłka od  $\bar{x}$ 

Podstawiając: 
$$
x_i = 0
$$
, otrzymamy  $y_{max} = \frac{0.4}{S}$   
a dla  $x_i = S$ , otrzymamy  $y_s = \frac{0.24}{S}$ 

## **BADANIE ZDOLONOŚCI PROCESU**

Pozwala określić stopień spełnienia przez proces wymogów jakościowych. W tym celu wykorzystuje wskaźniki zdolności (capability indicies). Uwzględniając tolerancję badanej właściwości, możemy określić potencjalne i rzeczywiste zdolności procesu do spełnienia wymagań jakościowych dzięki czemu możemy stwierdzić ile wyrobów mieści się w założonych granicach specyfikacji.

## **Wyznaczenie wskaźników zdolności**

Miarą zdolności procesu do spełnienia wymagań dokładności są wskaźniki  $\mathcal{C}_p$  i  $\mathcal{C}_{pk}$ . Wskaźniki zdolności nie mają charakteru miary alternatywnej: zgodny – niezgodny. Wskaźniki te mają charakter ilościowy, liczbowy.

#### **12. Obliczenie wskaźnika zdolności potencjalnej procesu**  $C_p$

Wskaźnik  $C_p$  określa potencjalne możliwości procesu do produkcji wyrobu w określonej tolerancji. Jest miarą zdolności procesu do spełnienia wymagań dokładności.

 $C_p =$ 

 $\overline{T}$  $6S$ 

T – wielkość tolerancji dla analizowanej wielkości;

S – średnie odchylenie kwadratowe badanej wielkości.

## **13. Obliczenie wskaźnika zdolności rzeczywistej procesu**  $C_{pk}$

Wskaźnik  $C_{pk}$  jest miarą wycentrowania procesu, inaczej zwaną korygowanym wskaźnikiem zdolności ponieważ uwzględnia także położenie wartości średniej w stosunku do granic tolerancji.

$$
C_{pk} = \min\left(\frac{\bar{x} - A}{3S}; \frac{B - \bar{x}}{3S}\right)
$$

gdzie:

gdzie:

## A, B - dolna i górna granica tolerancji rozpatrywanej wielkości.

Interpretację wskaźników zdolności procesu zamieszczono w tabel 4.

Tabela 4. Ocena procesu ( w *ppm*, czyli part per milion) w zależności od wskaźnika zdolności procesu [5]

| Wskaźnik zdolności                  | Ocena procesu                                                                                                    |
|-------------------------------------|----------------------------------------------------------------------------------------------------|
| $C_p < 1 \rightarrow T < \pm 3S$    | Proces nie jest zdolny (niezdolny jakościowo), konieczne jest<br>doskonalenie procesu.                                                                                      |
| $C_p = 1 \rightarrow T = \pm 3S$    | Proces warunkowo zdolny, czyli spełnia założone wymagania<br>jakościowe (jeśli $C_p = C_{pk}$ , to udział jednostek niezgodnych<br>wynosi 2700 ppm, czyli $0,27\%$ )        |
| $C_p > 1,33 \to T > \pm 4S$         | Zdolność procesu dobra (jeśli $C_p = C_{pk}$ , to udział jednostek<br>niezgodnych wynosi 63 ppm)                                                                            |
| $C_p > 1,66 \rightarrow T > \pm 5S$ | Zdolność procesu bardzo dobra (jeśli $C_p = C_{pk}$ , to udział jednostek<br>niezgodnych wynosi 0,57 ppm)                                                                   |
| $C_p > 2 \rightarrow T > \pm 6S$    | Zdolność procesu doskonała (jeśli $C_p = C_{pk}$ , to udział jednostek<br>niezgodnych wynosi 0,002 ppm                                                                      |
| $C_p = C_{pk}$ ,                    | Proces wycentrowany                                                                                                    |
| $C_p \neq C_{pk}$                   | Proces niewycentrowany. Na proces działa stały czynnik<br>powodując, że średnia wartość cechy jest różna od środka pola<br>tolerancji.<br>Proces wymaga korekty ustawienia. |

W przypadku rozkładów innych niż normalny (Maxwella, Simpsona i in.) sytuacja wymaga specyficznego podejścia.

Przykłady histogramów gdy mierzonym był wymiar liniowy pokazano na rys. 2. Inne możliwości interpretacji histogramów przedstawiono na rys. 3 i 4.

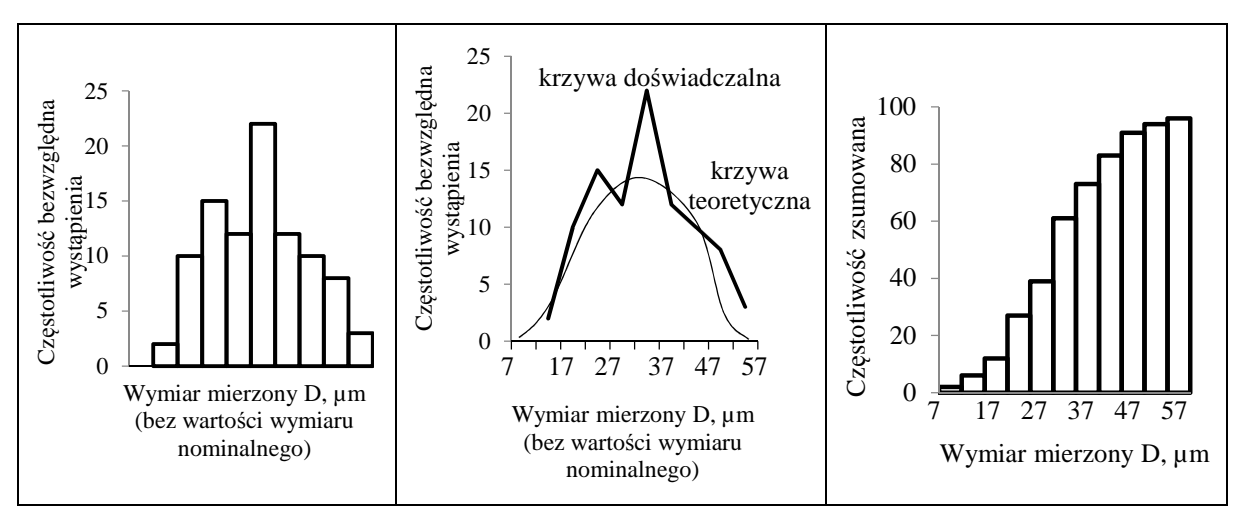

Rys. 2. Przykłady histogramów

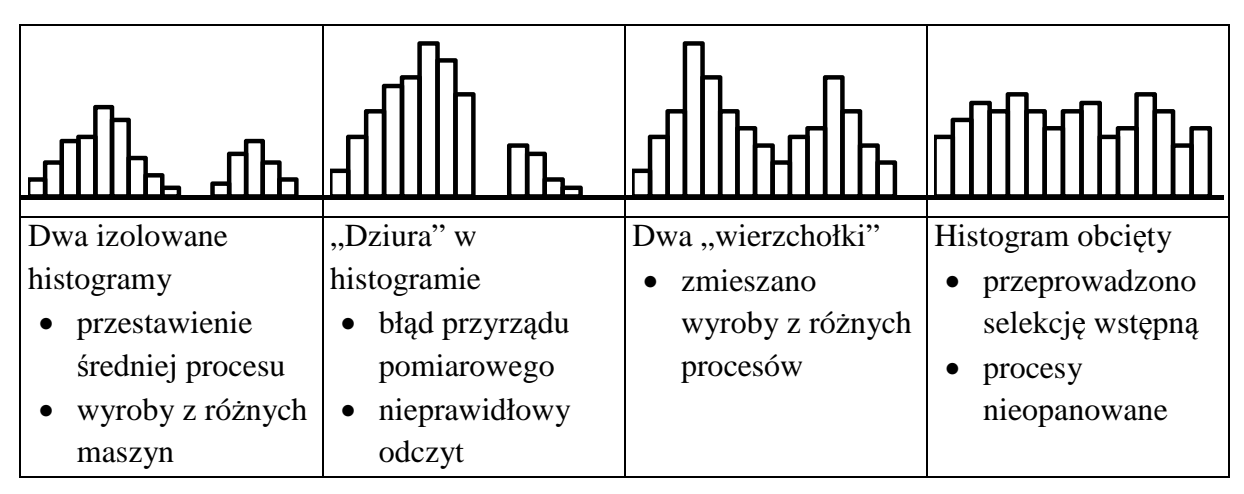

Rys. 3. Możliwości interpretacji histogramów

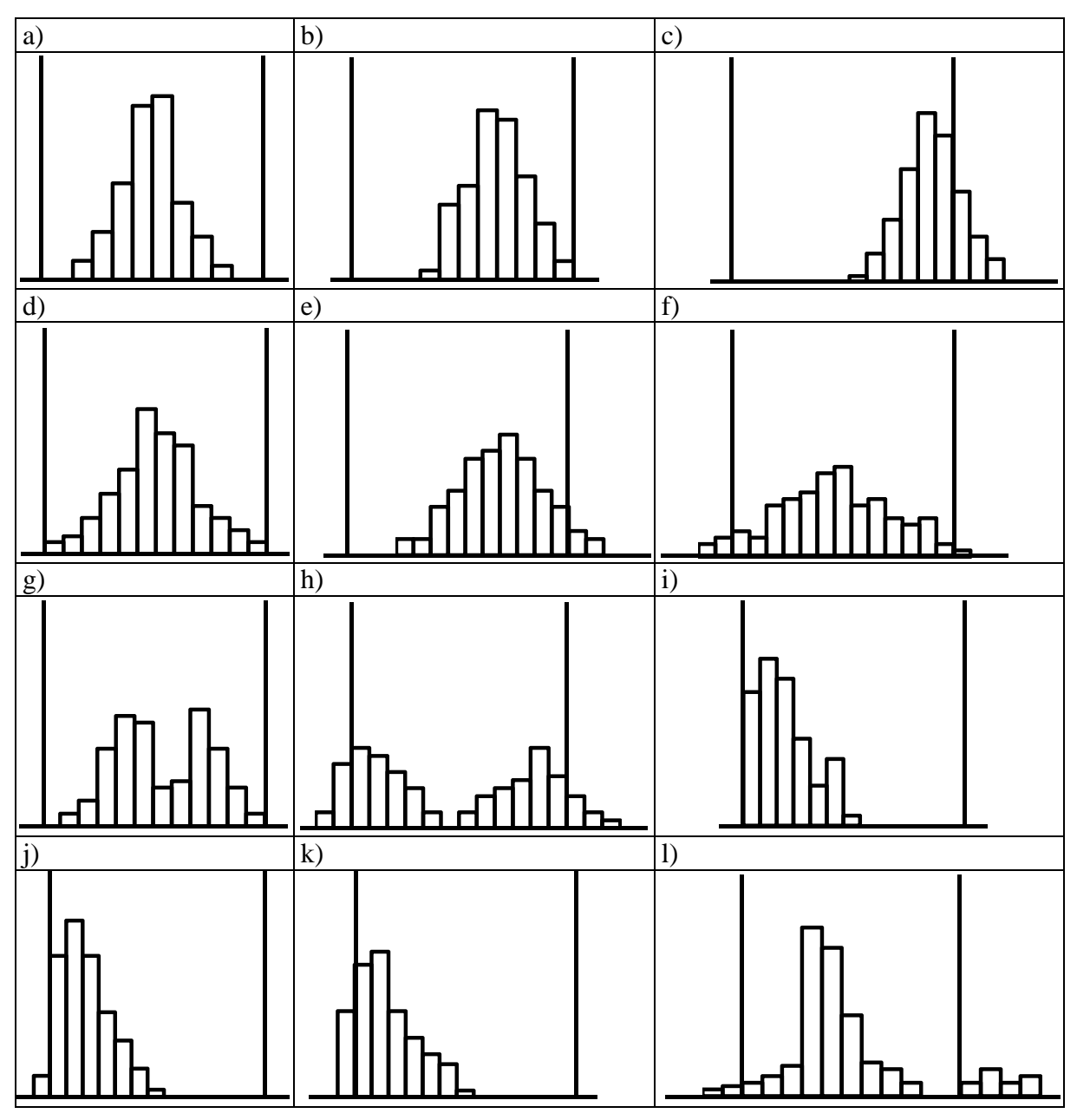

Rys. 4. Wnioskowanie o procesie produkcyjnym i kontroli jakości u kooperanta na podstawie histogramu wyników pomiaru próbki wyrobów - linie pionowe wskazują granice tolerancji:

a) proces poprawny zarówno pod względem rozrzutu, jak i ustawienia, b) proces poprawny z punktu widzenia rozrzutu, niewłaściwe ustawienie, c) niewłaściwe ustawienie spowodowane prawdopodobnie błędem systematycznym przyrządu pomiarowego, d) zbyt duży rozrzut, prawidłowe ustawienie, możliwość powstawania braków, e) zbyt duży rozrzut, nieznaczny błąd ustawienia spowodował powstanie braków nie wykrytych przez kooperanta, f) wyraźnie za duży rozrzut, prawidłowe ustawienie nie wystarcza, by zapobiec powstawaniu braków, braki nie wykryte, g) wymieszane wyroby wykonane na dwóch maszynach (lub wykonane przy dwóch różnych ustawieniach maszyny), z punktu widzenia rozrzutu proces poprawny, h) wymieszane wyroby wykonane na dwóch maszynach, w obu przypadkach zbyt duży rozrzut i błędne ustawienie, braki niewykryte, i) zbyt duży rozrzut, błędne ustawienie, powstałe braki odrzucono, j) zbyt duży rozrzut, błędne ustawienie, część braków nie wykryta, k) zbyt duży rozrzut, błędne ustawienie, część braków nieznacznie wykraczających poza granicę tolerancji nie wykryta (np. błąd systematyczny przyrządu), lub świadomie przepuszczona, l) losowe zaburzenia w procesie produkcyjnym, złe działanie kontroli jakości.

#### **Analiza histogramu (interpretacja)**

## **1. Średnia**

Średnia pozwala na oszacowanie, środka analizowanego zbioru obserwacji. Dzięki temu można lepiej zrozumieć, jaka jest średnia wartość cechy i porównać ją ze średnią w innych histogramach o podobnej lub nieco innej zmienności.

## **2. Zmienność**

Szerokość histogramu odzwierciedla stopień zmienności badanej cechy. Im szerszy jest histogram tym większa jest zmienność, im węższy histogram tym zmienność jest mniejsza. Zmienność najczęściej jest opisywana za pomocą odchylenia standardowego. Im większe jest odchylenie standardowe tym większa jest zmienność danej cechy.

## **3. Kształt**

Większość cech, które można opisać za pomocą histogramu ma rozkład normalny o ile nie występują jakieś zaburzenia, które zmieniają ten rozkład na inny niż normalny. Te zaburzenia określa się mianem "przyczyn specjalnych". Histogram pozwala na wykrycie takich zaburzeń, poprzez analizę kształtu wykresu.

Rozkład normalny ma kształt przypominający dzwon lub górę o jednym szczycie i dwóch podobnie nachylonych zboczach. Przykład rozkładu normalnego przedstawia rys. 5a.

Rozkład skośny to rozkład asymetryczny, ponieważ istnieją jakieś czynniki (naturalne lub zaburzenia), które ograniczają liczbę obserwacji poniżej (lub powyżej) pewnej wartości. W zależności od czynnika ograniczającego lub zaburzającego taki wykres jest prawostronnie skośny jak pokazano na rys. 5c lub w lewostronnie skośny jak pokazano na rys. 5b.

Rozkład dwumodalny posiada dwa szczyty. Niekoniecznie muszą być one sobie równe. Wystarczy, że są widoczne. Taki wykres to najczęściej sygnał, że w badanej próbie mamy do czynienia z sumą działania dwóch procesów (np. mamy dwóch dostawców tego samego wyrobu i te wyroby nieco się od siebie różnią). Sam wykres jest sumą dwóch lub kilku histogramów. Przykładem histogramu dwumodalnego jest rys. 5d.

Rozkład wielomodalny to rozkład, który ma dwa czynniki (procesy) wpływające na zmienność. Histogram ma wtedy więcej niż dwa szczyty.

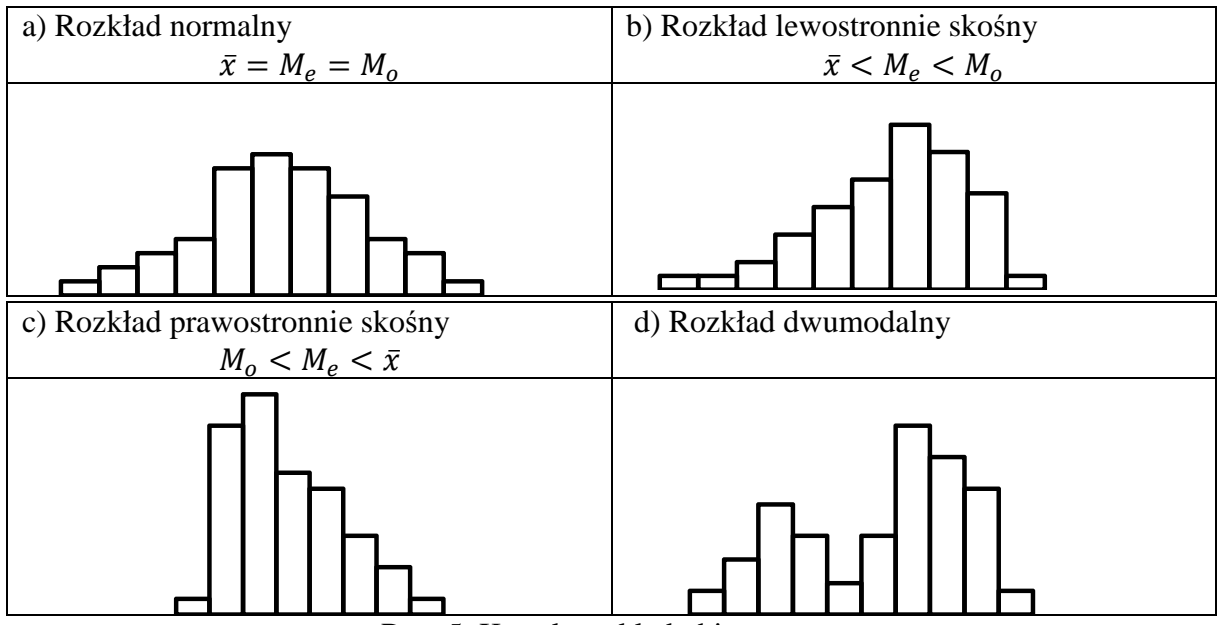

Rys. 5. Kształt rozkładu histogramu

Miary położenia:

**Modalna**  $M_0$  – dominanta, moda, wartość występująca najczęściej. Wartość cechy statystycznej, która w danym rozkładzie empirycznym występuje najczęściej (ma największą liczebność), a więc zajmuje szczególną pozycję w szeregu.

Wartość modalną można wyznaczyć analitycznie ze wzoru:

$$
M_o = x_{om} + \frac{n_m - n_{m-1}}{(n_m - n_{m-1}) + (n_m - n_{m+1})} h_m
$$

gdzie:

 $m$  – numer przedziału (klasy), w którym występuje modalna,

 $x_{om}$  – dolna granica przedziału, w którym występuje modalna,

 $n_m$  – liczebność przedziału modalnej, tzn. klasy o numerze m,

 $n_{m-1}, n_{m+1}$  – liczebności klas: poprzedzającej przedział modalnej i następującej po tym przedziale,

 $\hbar_m$  – rozpiętość przedziału klasowego, w którym znajduje się modalna.

Wartość modalną można również wyznaczyć graficznie poprzez:

- wykreślenie histogramu liczebności dla przedziałów klasowych,
- wykreślenie z wierzchołków najwyższego prostokąta dwóch odcinków łączących po przekątnej bliższe wierzchołki sąsiednich prostokątów,
- rzut punktu przecięcia tych odcinków na oś odciętych jest modalną.

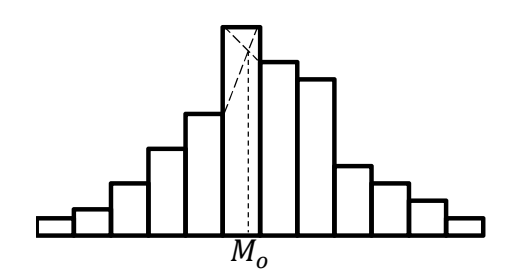

Rys. 6. Graficzne wyznaczenie wartości modalnej

Wyznaczenie modalnej w szeregach rozdzielczych ma sens wtedy, gdy występuje jedno wyraźnie zaznaczone maksimum (rozkład jednomodalny). W szeregu symetrycznym, modalna równa się średniej arytmetycznej.

Przedział, w którym występuje modalna oraz dwa sąsiadujące z nim, muszą mieć takie same rozpiętości.

Jeżeli rozkłady są wielomodalne, obliczenie jednej modalnej jest nieuzasadnione.

Jeżeli w szeregu rozdzielczym z przedziałami klasowymi modalna występuje w skrajnych przedziałach – rozkład cechy jest skrajnie asymetryczny, wówczas modalnej nie wyznacza się analitycznie.

Przy interpretacji modalnej należy pamiętać, że charakteryzuje ona jednostki o typowym poziomie cechy, nie zaś wszystkie badane jednostki.

Wyznaczanie modalnej za pomocą polecenia w Excelu:

*=WYST.NAJCZĘŚCIEJ.WART* 

**Kwantyle –** wartości cechy badanej zbiorowości, przedstawionej w postaci szeregu statystycznego, które dzielą zbiorowość na określone części pod względem liczebności. Spośród kwantyli do obliczeń najczęściej wykorzystywane są kwartyle. Wyróżniamy kwartyl pierwszy  $Q_1$ , kwartyl drugi  $Q_2$  (zwany również medianą Me), kwartyl trzeci  $Q_3$ .

**Kwartyl pierwszy (górny)**  $Q_1$  – dzieli zbiorowość na dwie części w ten sposób, że 25% jednostek zbiorowości ma wartości cechy mniejsze bądź równe wartości  $Q_1$ , a pozostałe 75% jednostek zbiorowości ma wartości większe lub równe  $Q_1$ .

$$
Q_1 = x_{om} + \frac{N_{Q_1} = \sum_{i=1}^{m-1} n_i}{n_m} h_m
$$

gdzie:

 $m$  – numer przedziału (klasy), w którym występuje kwartyl, mediana,  $x_{om}$  – dolna granica przedziału, w którym występuje kwartyl, mediana,  $n_m$  – liczebność przedziału mediany, kwartyl, tzn. klasy o numerze m,  $h_m$  – rozpiętość przedziału klasowego, w którym znajduje się mediana, kwartyl.  $\sum_{i=1}^{m=1} n_i$  – suma liczebności przedziałów poprzedzających przedział mediany, kwartyl, czyli liczebność skumulowana

 $N_{Q_1}$ ,  $N_{Q_3}$ ,  $N_{Me}$  – pozycja mediany, kwartyli.

Pozycja kwartyli:  $N_{Q_1} = \frac{n}{4}$  $\frac{n}{4}$ ,  $N_{Q_3} = \frac{3n}{4}$ . Pozycja mediany:  $N_{Me} = \frac{n}{2}$ <sup>2</sup>

Wyznaczanie kwartyla pierwszego za pomocą polecenia w Excelu: *=KWARTYL(tablica\_dane;1)* 

**Kwartyl trzeci (górny)**  $Q_3$  – dzieli zbiorowość na dwie części w ten sposób, że 75% jednostek zbiorowości ma wartości cechy mniejsze bądź równe wartości  $Q_3$ , a pozostałe 25% jednostek zbiorowości ma wartości większe lub równe  $Q_3$ .

$$
Q_3 = x_{om} + \frac{N_{Q_3} = \sum_{i=1}^{m=1} n_i}{n_m} h_m
$$

Wyznaczanie kwartyla trzeciego za pomocą polecenia w Excelu: *=KWARTYL(tablica\_dane;3)* 

**Mediana** N^  **(kwartyl drugi**) – wartość środkowa, dzieli zbiorowość na dwie równe części. Połowa zbiorowości ma wartości cechy mniejsze lub równe medianie, a połowa wartości cechy większe od mediany.

$$
M_e = x_{om} + \frac{N_{M_e} = \sum_{i=1}^{m-1} n_i}{n_m} h_m
$$

Wartość mediany wyznacza się inaczej, gdy liczebność populacji jest nieparzysta, a inaczej gdy jest parzysta.

Dla nieparzystej liczby populacji:

$$
M_e = x_{\frac{n+1}{2}}
$$

Dla parzystej liczby populacji

$$
M_e = \frac{1}{2} \left( x_n + x_{\frac{n}{2}+1} \right)
$$

Wyznaczanie mediany za pomocą polecenia w Excelu:

## *=MEDIANA =KWARTYL(tablica\_dane;2)*

## **Literatura**

- 1. Hamrol A., Mantura W.: Zarządzanie jakością. Teoria i praktyka. Wydawnictwo Naukowe PWN, Warszawa 2005.
- 2. Jens J. Dahlgaard, Kai Kristensen, Gopal K. Kanji: Podstawy zarzadzania jakością. Wydawnictwo Naukowe PWN, Warszawa 2001.
- 3. Jazdon A.: Doskonalenie zarządzania jakością. Oficyna Wydawnicza Ośrodka Postępu Organizacyjnego Sp. z o. o., Bydgoszcz 2001.
- 4. Łunarski J.: Zarzadzanie Jakością. Wyższa Szkoła Informatyki i Zarzadzania, Rzeszów 1998.
- 5. Greber T.: Statystyczne sterowanie procesami doskonalenie jakości z pakietem STATISTICA. StatSoft, Kraków 2000.

Wyroby różnią się pomiędzy sobą

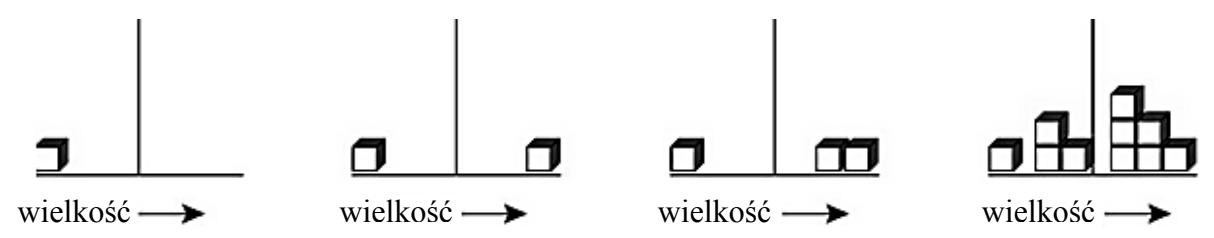

ale tworzą wzorzec, który (o ile jest stabilny) może być opisany jako rozkład.

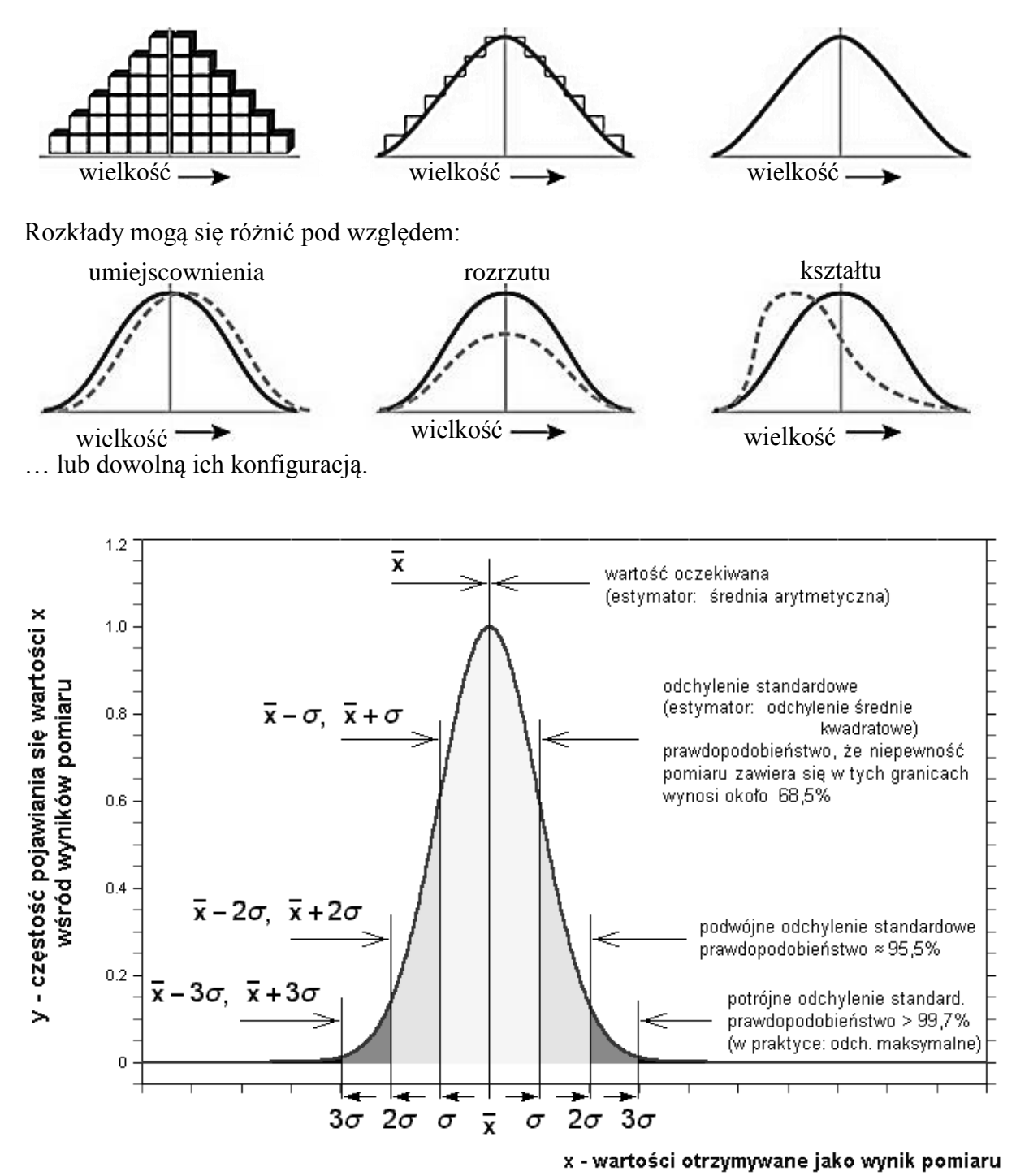

Rys. 7. Odchylenia wyników pomiaru na tle krzywej Gaussa

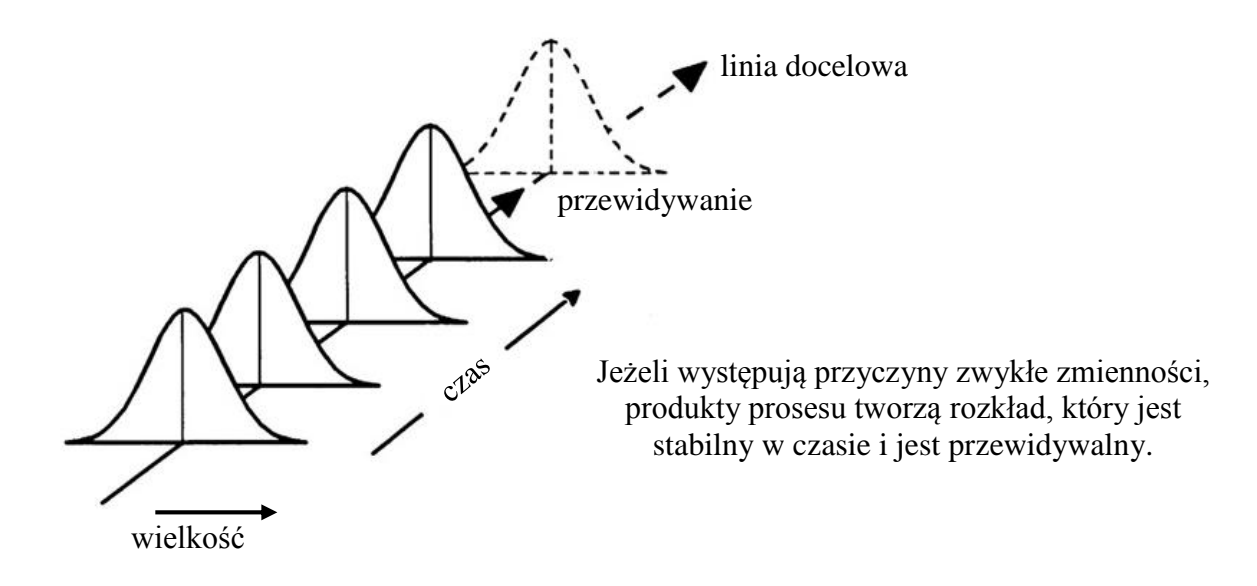

Rys. 8. Zwykłe przyczyny zmienności

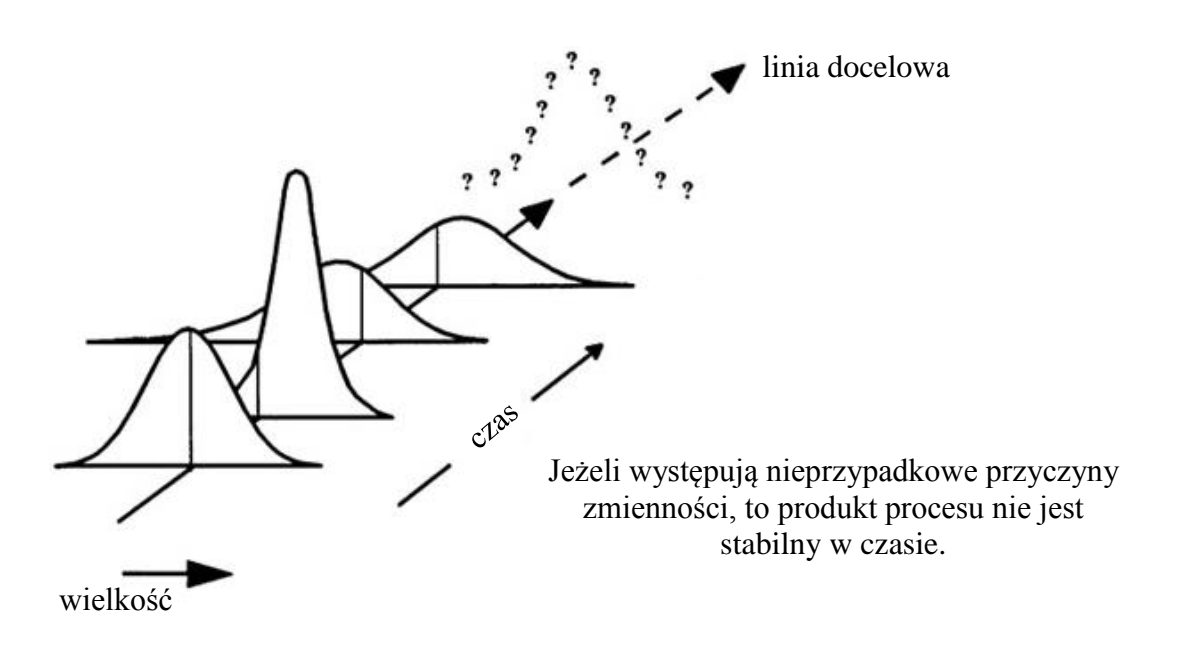

Rys. 9. Szczególne (nieprzypadkowe) przyczyny zmienności

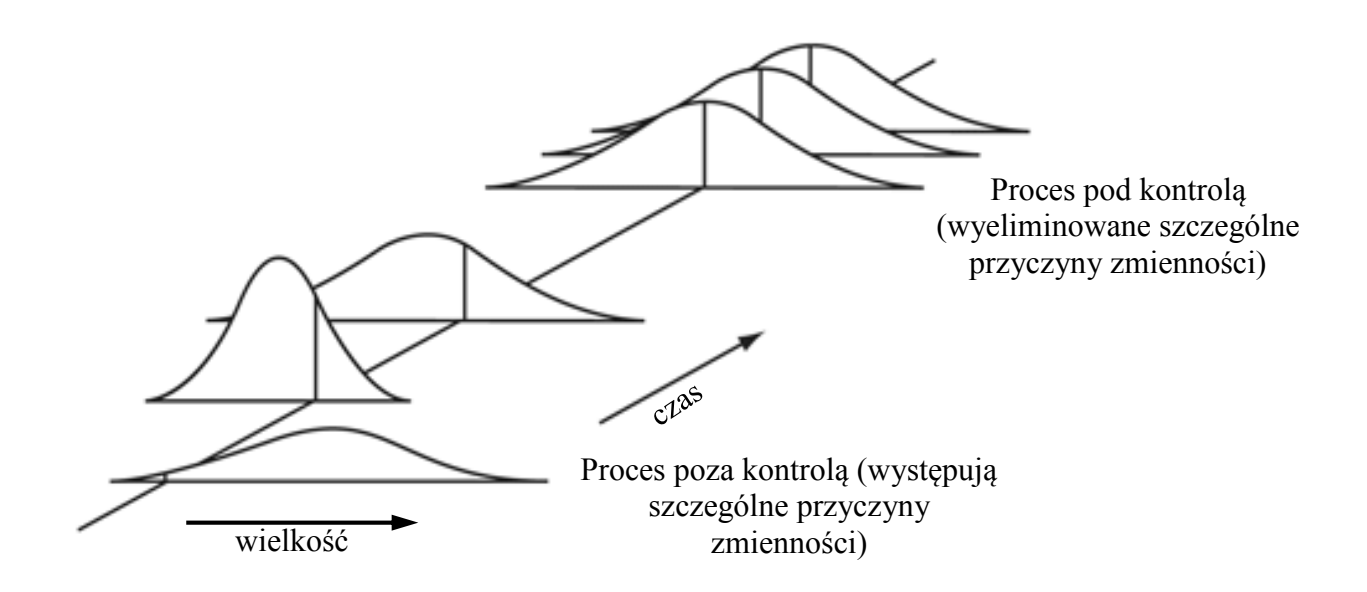

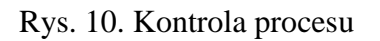

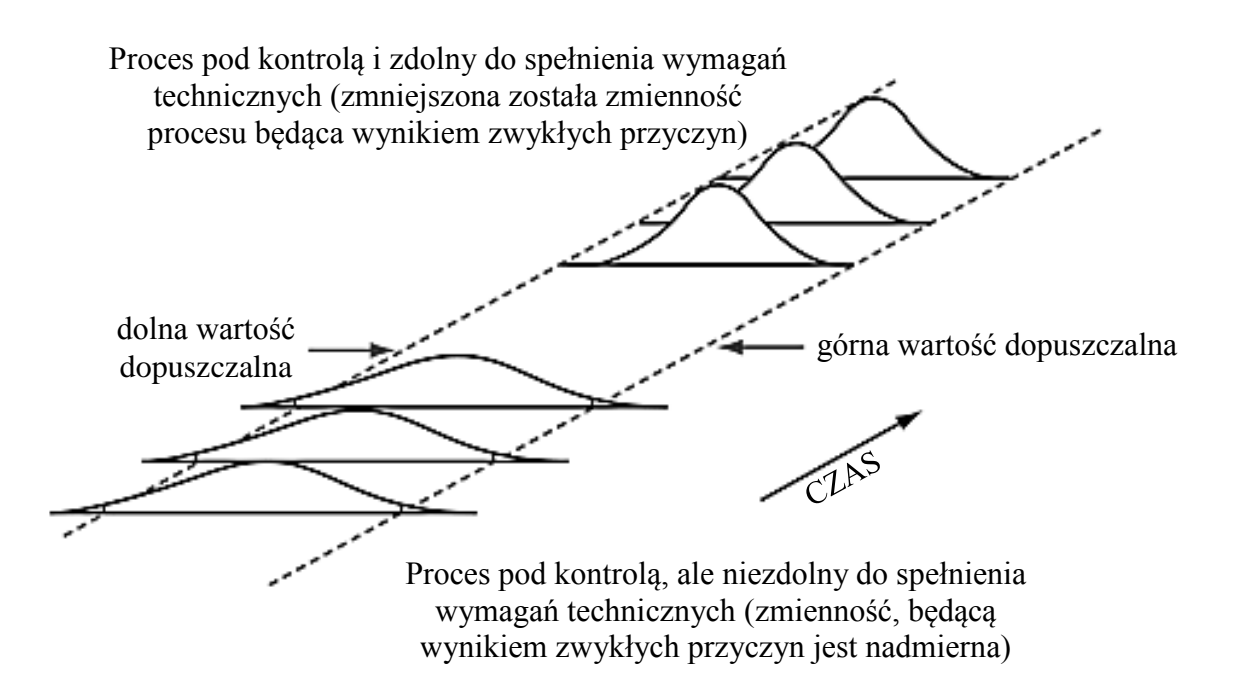

Rys. 11. Zdolność procesu

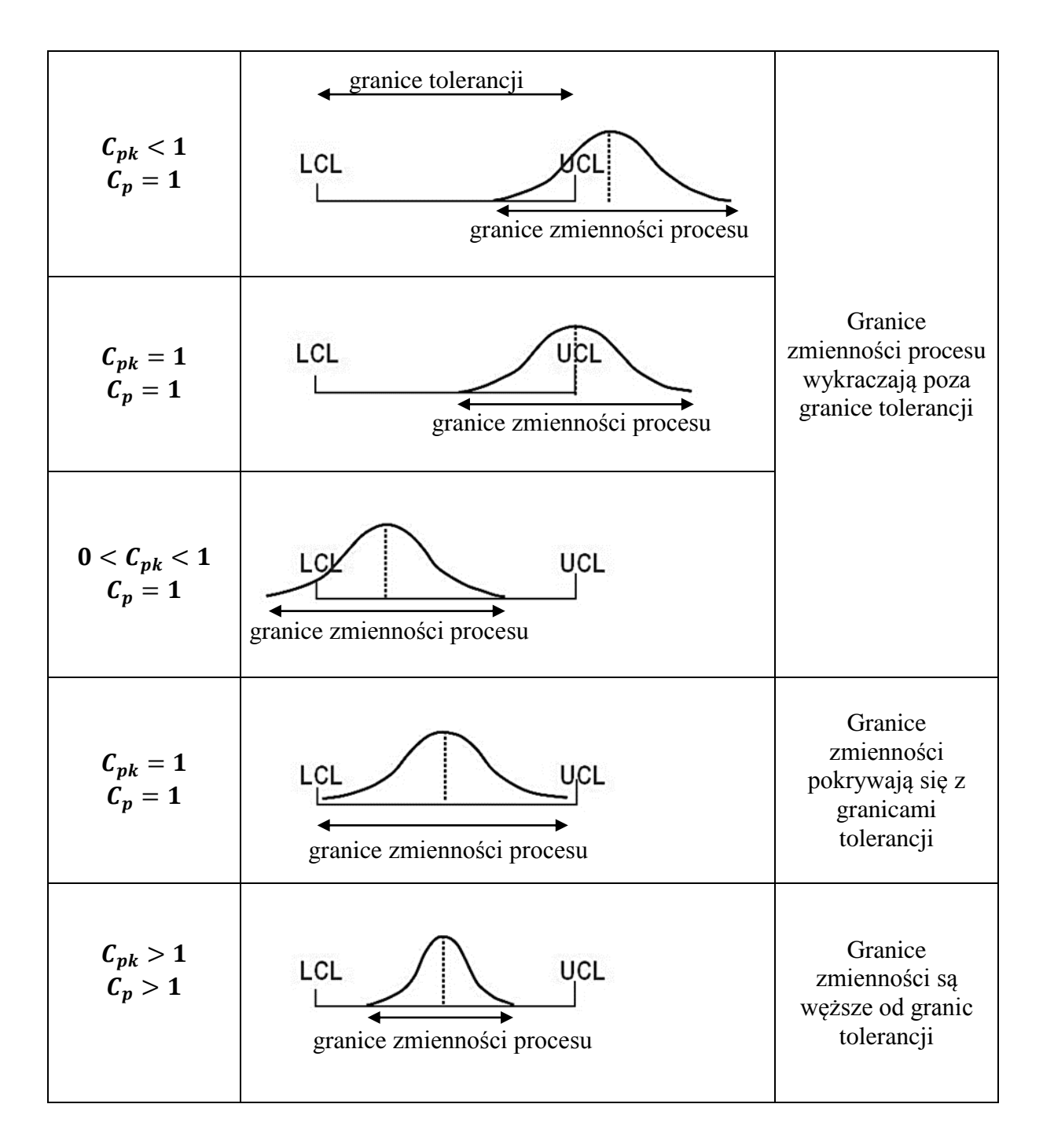

Rys. 12. Granice zmienności procesu